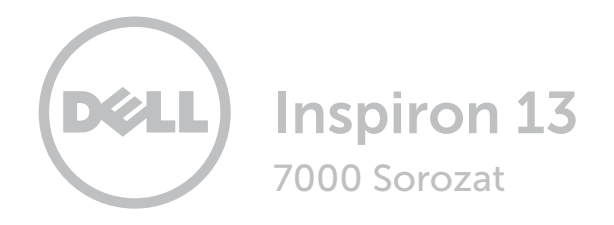

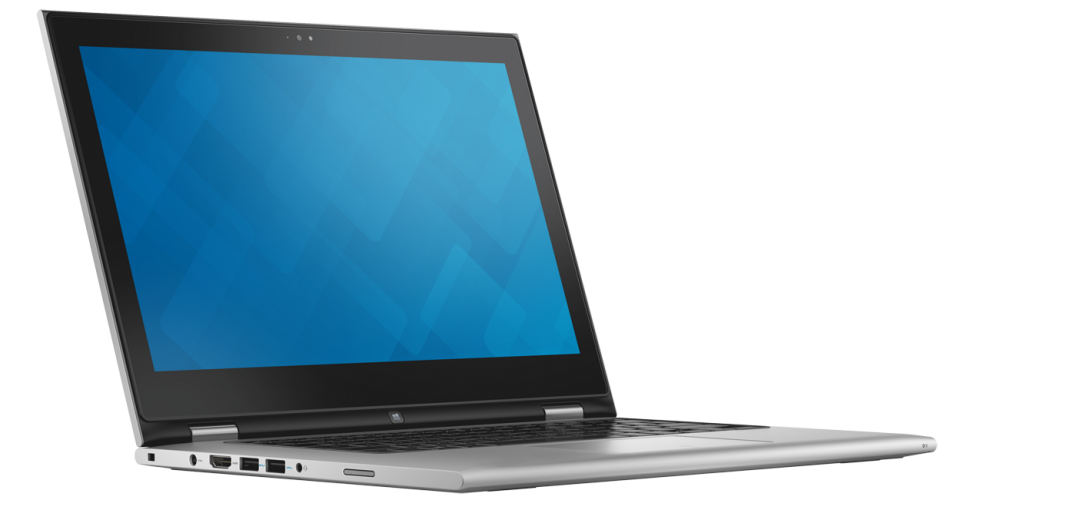

# [Nézetek](#page-1-0)

[Műszaki adatok](#page-7-0)

**Copyright © 2015 Dell Inc. Minden jog fenntartva.** Ezt a terméket az Egyesült Államokban és nemzetközileg<br>érvényes szerzői jogi és szellemi tulajdonra vonatkozó törvények védik. A Dell és a Dell logó a Dell Inc. védjegyei az Egyesült Államokban és/vagy más jogterületeken. Minden egyéb, itt említett márka és név a vonatkozó vállalatok védjegye lehet.

2015 ‑ 07 Mód.: A00 Szabályozó modell: P57G | Típus: P57G002 Számítógép modell: Inspiron 13-7359

<span id="page-1-0"></span>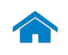

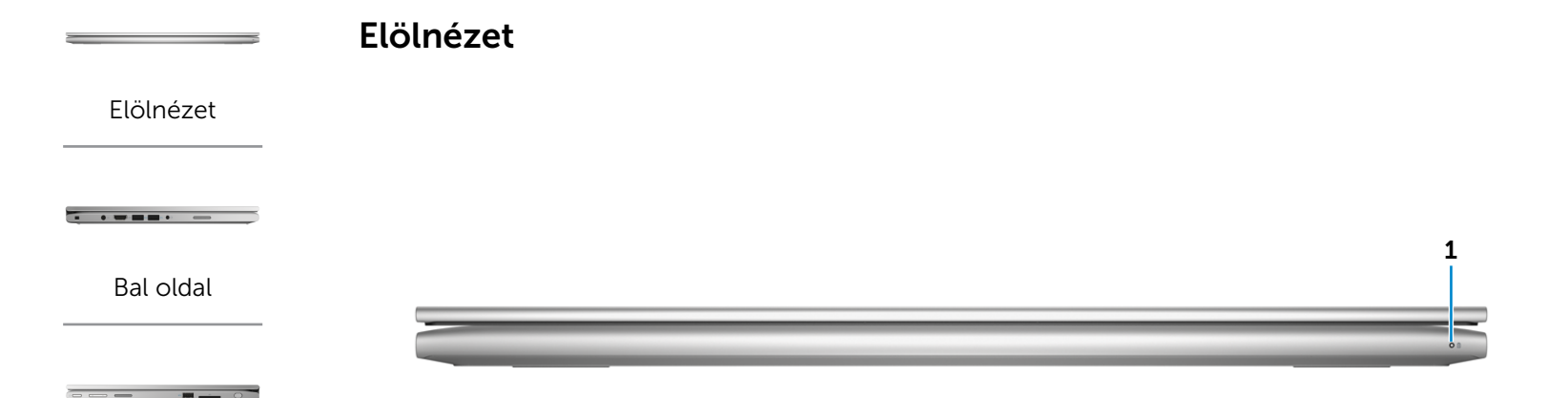

[Jobb oldal](#page-3-0)

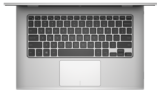

[Alap](#page-4-0)

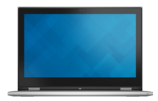

[Monitor](#page-5-0)

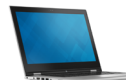

#### 1 Bekapcsolásjelző/Akkumulátor állapotjelző fény

Jelzi a számítógép tápellátásának és akkumulátorának állapotát.

Folyamatos fehér fény – A tápadapter csatlakoztatva van a számítógéphez, és az akkumulátor töltődik.

Állandó sárga fény – Az akkumulátor töltöttsége alacsony vagy kritikus.

Kikapcsolva – A tápadapter csatlakoztatva van a számítógéphez, és az akkumulátor teljesen fel van töltve, vagy a tápadapter nincs a számítógéphez csatlakoztatva.

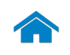

<span id="page-2-0"></span>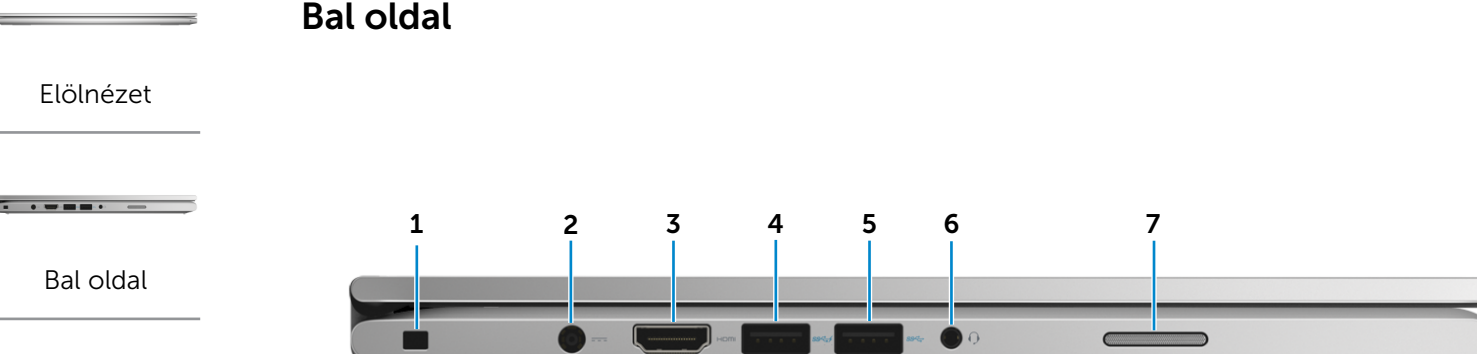

#### [Jobb oldal](#page-3-0)

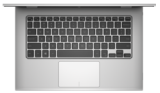

[Alap](#page-4-0)

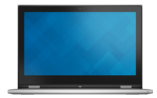

[Monitor](#page-5-0)

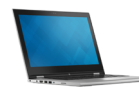

[Üzemmódok](#page-6-0)

#### 1 Biztonsági kábel foglalata

Egy Noble biztonsági kábelt csatlakoztatva előzheti meg a számítógép eltulajdonítását.

#### 2 Tápadapter port

A tápadapter csatlakoztatásával üzemeltetheti a számítógépet és töltheti az akkumulátort.

#### 3 HDMI port

Csatlakozást biztosít TV-készülékre vagy más HDMI bemenettel rendelkező eszközre. Video- és audiokimenetet biztosít.

#### 4 USB 3.0 port PowerShare-rel

Csatlakozást biztosít perifériák, például adattároló eszközök, nyomtatók stb. számára. Maximum 5 Gbps adatátviteli sebességet biztosít.

A PowerShare funkció lehetővé teszi az USB eszközök töltését akkor is, amikor a számítógép ki van kapcsolva. MEGJEGYZÉS: Ha a számítógép ki van kapcsolva vagy hibernált állapotban van, csatlakoztatni kell a tápadaptert annak érdekében, hogy az eszközöket a PowerShare porton keresztül töltse. Ezt a funkciót a BIOS beállítás programban is engedélyezni kell.

MEGJEGYZÉS: Bizonyos USB eszközök nem töltődnek, amikor a számítógép ki van kapcsolva vagy energiatakarékos üzemmódban van. Ilyenkor a készülék töltéséhez be kell kapcsolnia a számítógépet.

#### 5 USB 3.0 port

Csatlakozást biztosít perifériák, például adattároló eszközök, nyomtatók stb. számára. Maximum 5 Gbps adatátviteli sebességet biztosít.

### 6 Fejhallgató port

Csatlakozást biztosít fejhallgató, mikrofon, vagy fejhallgatómikrofon kombináció (headset) számára.

#### 7 Bal oldali hangszóró

Hangkimenetet biztosít a számítógéphez.

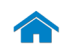

<span id="page-3-0"></span>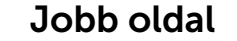

[Elölnézet](#page-1-0)

[Bal oldal](#page-2-0)

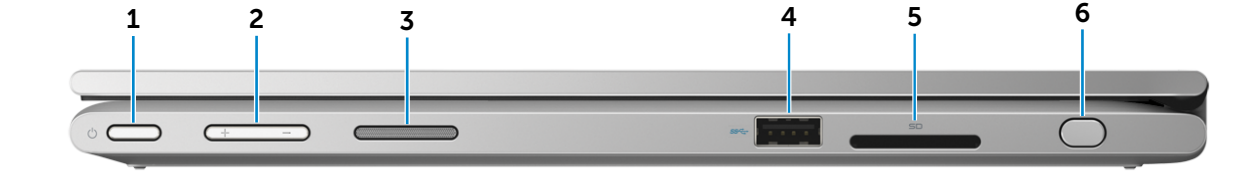

#### [Jobb oldal](#page-3-0)

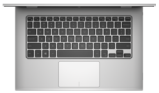

[Alap](#page-4-0)

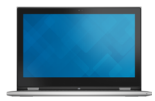

[Monitor](#page-5-0)

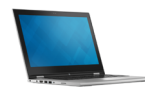

### 1 Bekapcsológomb

Nyomja meg a számítógép bekapcsolásához, ha az kikapcsolt vagy alvó állapotban van.

Nyomja meg a számítógép alvó állapotba történő kapcsolásához, ha az be van kapcsolva.

Tartsa lenyomva 4 másodpercig a számítógép leállásának kényszerítéséhez.

MEGJEGYZÉS: Az Energiagazdálkodási lehetőségekben személyre szabhatja a bekapcsológomb viselkedését. További tájékozódásért lásd: *Én és a Dell számítógépem* a Dell.com/support/manuals.

#### 2 Hangerőszabályozó gombok

Nyomja le a hangerő növeléséhez vagy csökkentéséhez.

#### 3 Jobb oldali hangszóró

Hangkimenetet biztosít a számítógéphez.

#### 4 USB 3.0 port

Csatlakozást biztosít perifériák, például adattároló eszközök, nyomtatók stb. számára. Maximum 5 Gbps adatátviteli sebességet biztosít.

#### 5 Médiakártya-olvasó

Médiakártyák olvasását és írását biztosítja.

#### 6 Passzív toll

Segítségével rajzolhat, szövegeket írhat be, és alap egérműveleteket végezhet.

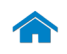

# [Műszaki adatok](#page-7-0) Nézetek

<span id="page-4-0"></span>Alap

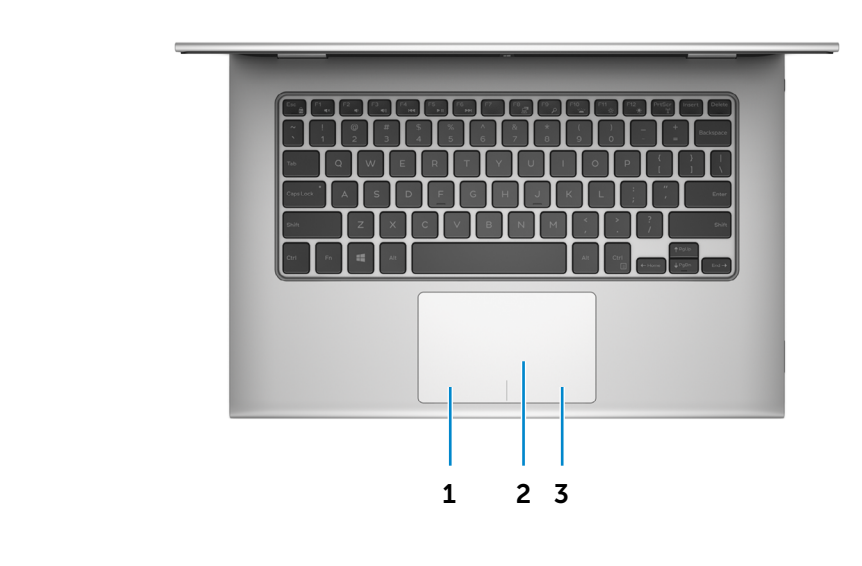

[Jobb oldal](#page-3-0)

 $\overline{a}$  .

[Elölnézet](#page-1-0)

[Bal oldal](#page-2-0)

 $\overline{\phantom{a}}$  . Hence,  $\overline{\phantom{a}}$ 

[Alap](#page-4-0)

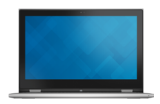

[Monitor](#page-5-0)

### 1 Bal oldali kattintás terület

A bal oldali kattintáshoz nyomja meg.

#### 2 Érintőpanel

Az egér mutatójának mozgatásához az ujját mozgassa az érintőpanelen. A bal egérgombos kattintáshoz koppintson egy ujjal, a jobb egérgombos kattintáshoz pedig koppintson két ujjal.

3 Jobb oldali kattintás terület

A jobb oldali kattintáshoz nyomja meg.

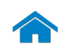

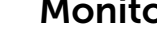

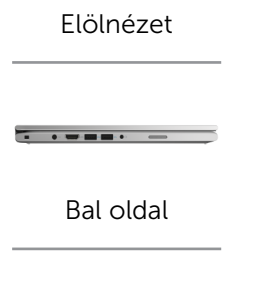

[Jobb oldal](#page-3-0)

 $\overline{u}$ 

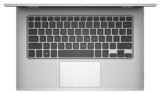

[Alap](#page-4-0)

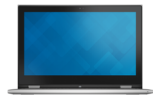

[Monitor](#page-5-0)

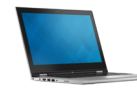

<span id="page-5-0"></span>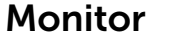

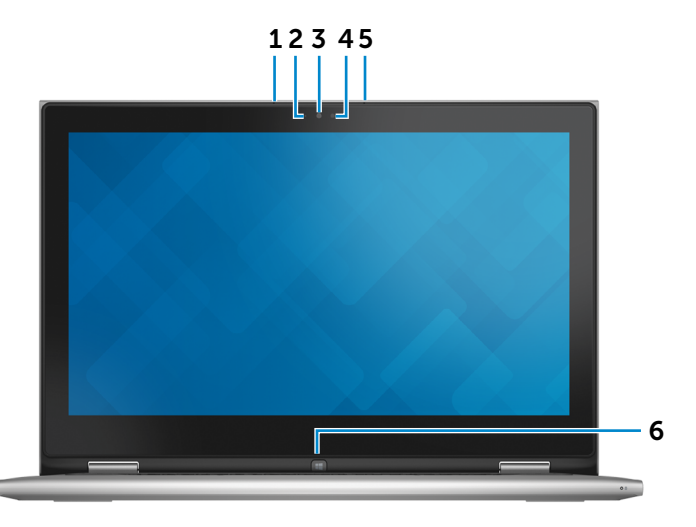

#### 1 Bal oldali mikrofon

Kiváló minőségű digitális hangbemenetet biztosít hangfelvételekhez, hanghívásokhoz stb.

#### 2 Környezeti fény érzékelő

Érzékeli a környezet fényerejét, és automatikusan beállítja a képernyő fényerejét.

#### 3 Kamera

Lehetővé teszi a videocsevegést, fényképek készítését és videók rögzítését.

#### 4 Kamera állapot jelzőfény

Akkor világít, amikor a kamera használatban van.

### 5 Jobb oldali mikrofon

Kiváló minőségű digitális hangbemenetet biztosít hangfelvételekhez, hanghívásokhoz stb.

#### 6 Windows gomb

Nyomja meg a Start menü/képernyő megjelenítéséhez.

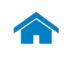

<span id="page-6-0"></span>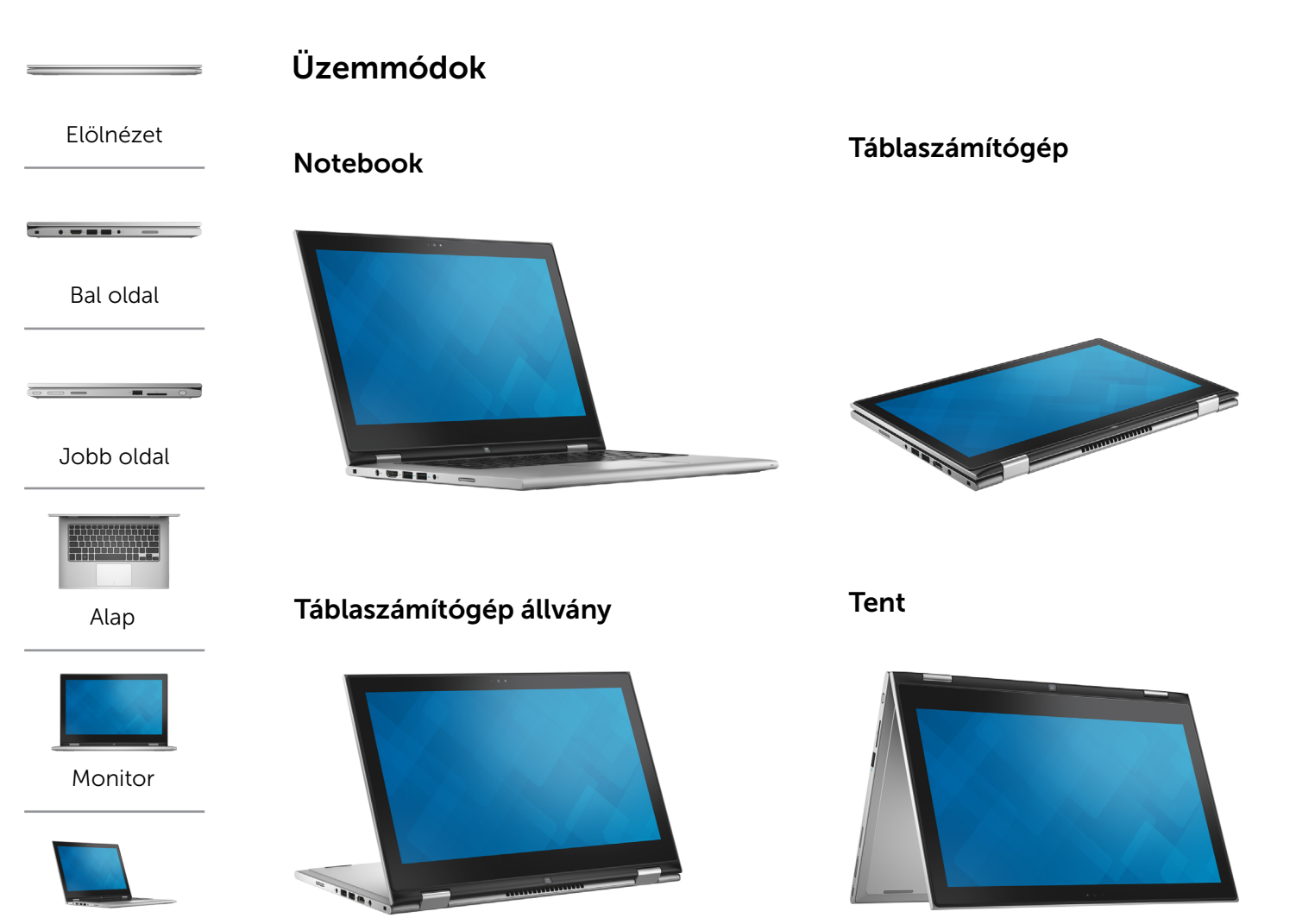

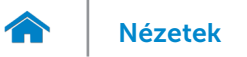

# <span id="page-7-0"></span>Méretek és súly

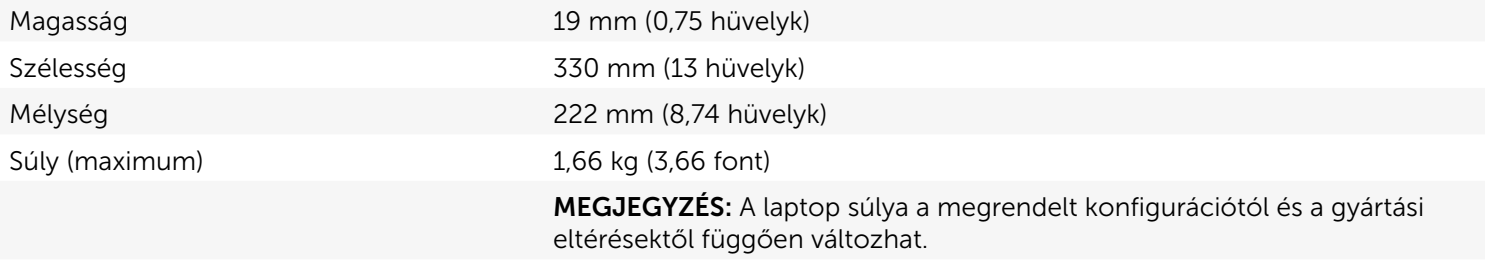

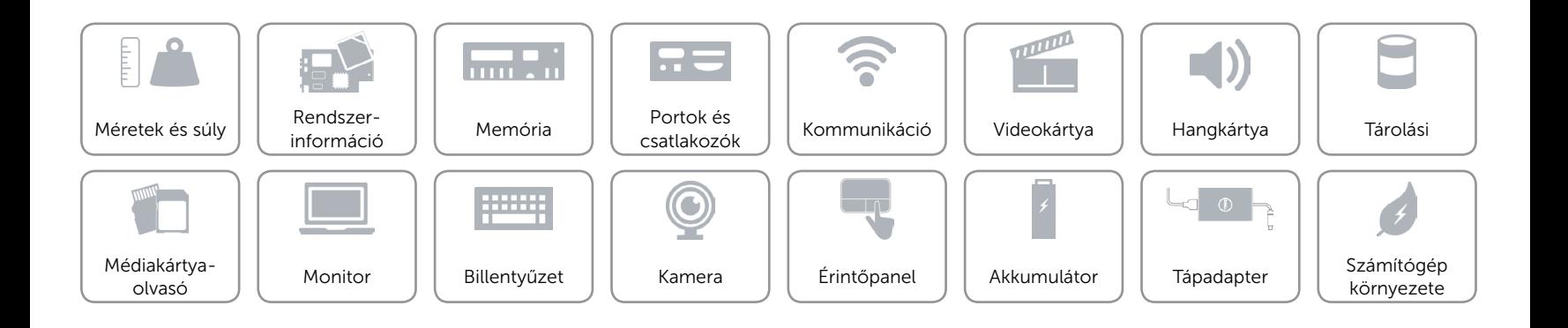

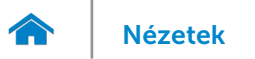

# <span id="page-8-0"></span>Rendszerinformáció

Számítógép modell **Inspiron 13-7359** 

- Processzor • 6. generációs Intel Core i3
	- • 6. generációs Intel Core i5
	- • 6. generációs Intel Core i7
	- • 6. generációs Intel Pentium Dual-Core

Chipkészlet **Processzorba integrálva** 

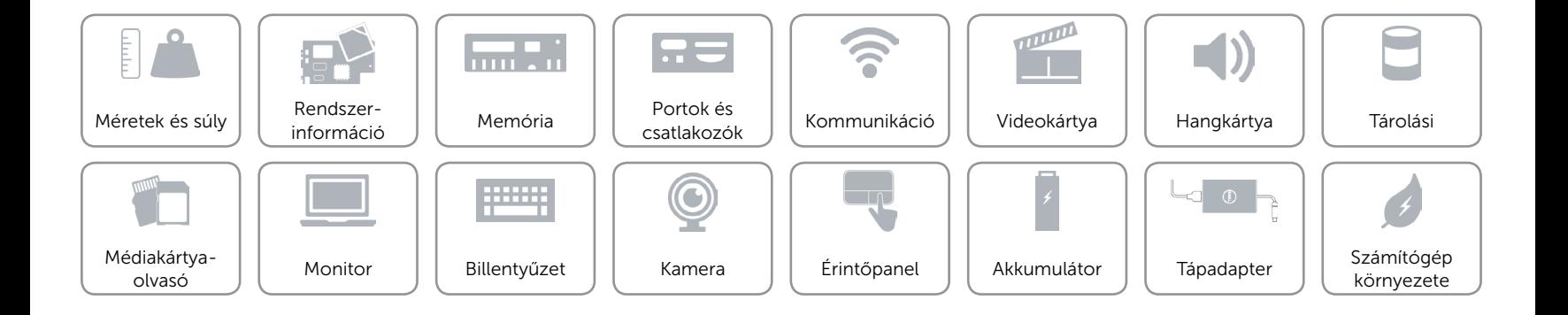

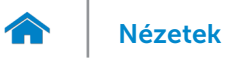

### <span id="page-9-0"></span>Memória

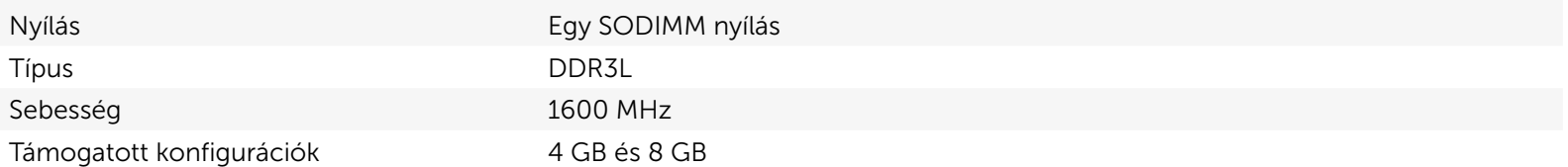

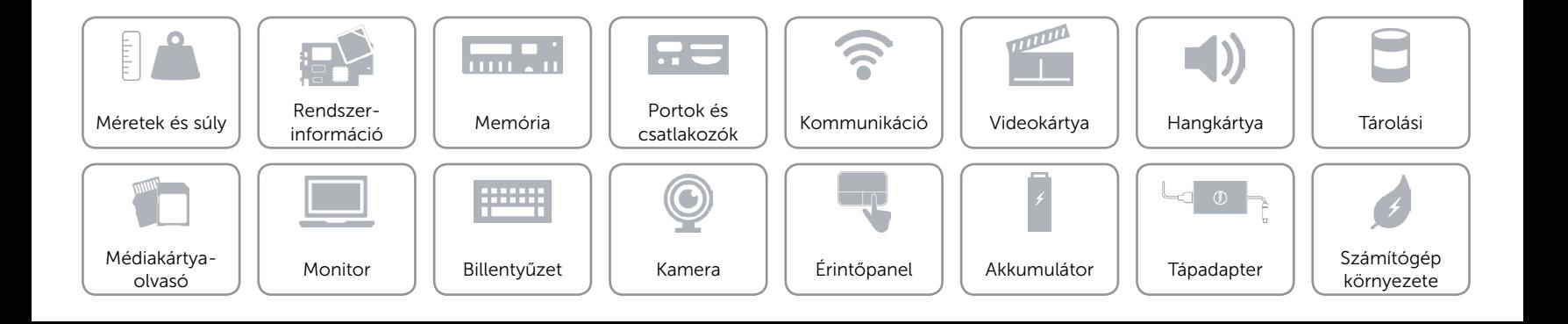

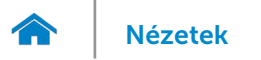

# <span id="page-10-0"></span>Portok és csatlakozók

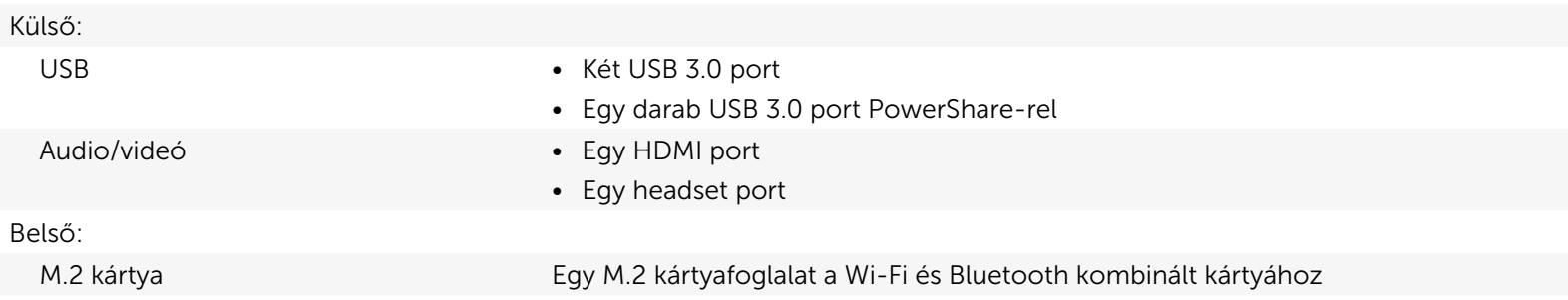

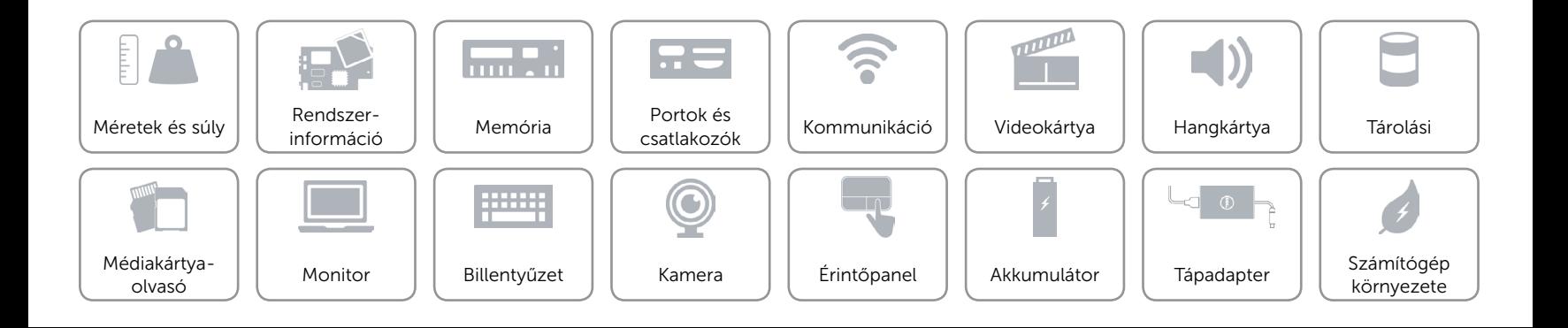

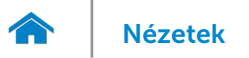

# <span id="page-11-0"></span>Kommunikáció

- Vezeték nélküli **•** Wi-Fi 802.11b/g/n
	- • Wi-Fi 802.11ac
	- Bluetooth 4.0
	- • WiDi

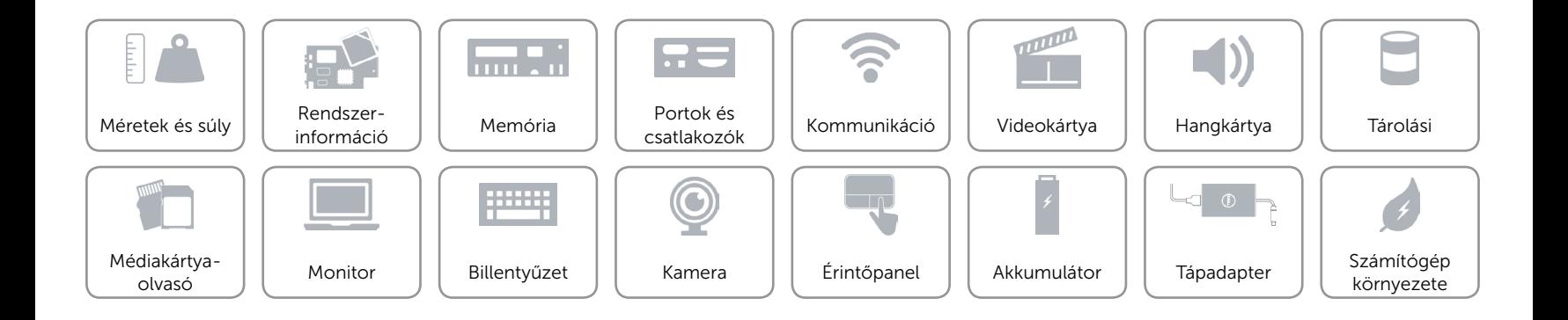

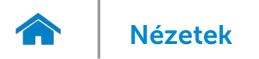

# <span id="page-12-0"></span>Videokártya

Vezérlő **Intel HD Graphics** Memória **Megosztott rendszermemória** 

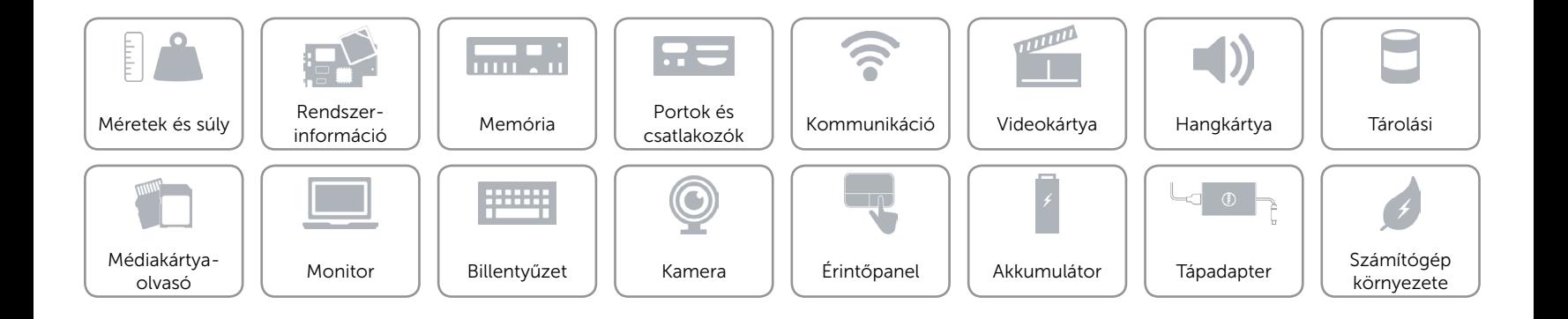

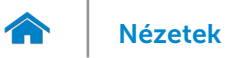

# <span id="page-13-0"></span>Hangkártya

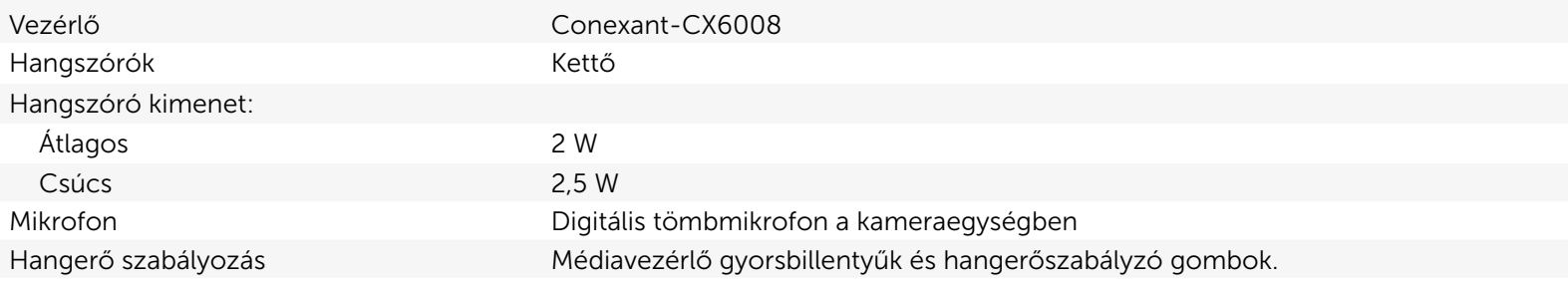

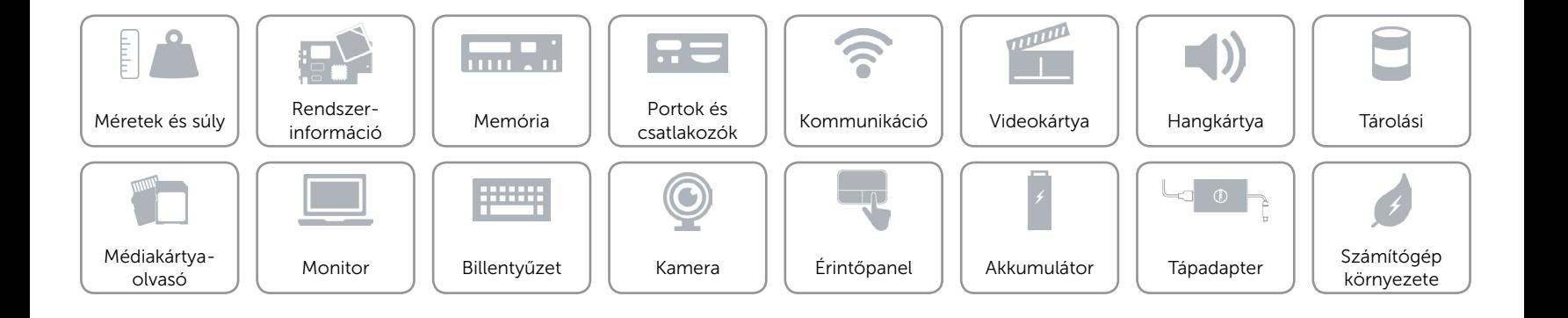

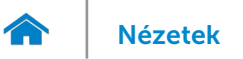

# <span id="page-14-0"></span>Tárolási

Csatoló SATA 6 Gbps

- Merevlemez-meghajtó **•** Egy 2,5 hüvelykes meghajtó
	- • Egy 2,5 hüvelykes hibrid meghajtó
	- • Egy 2,5 hüvelykes SSD meghajtó

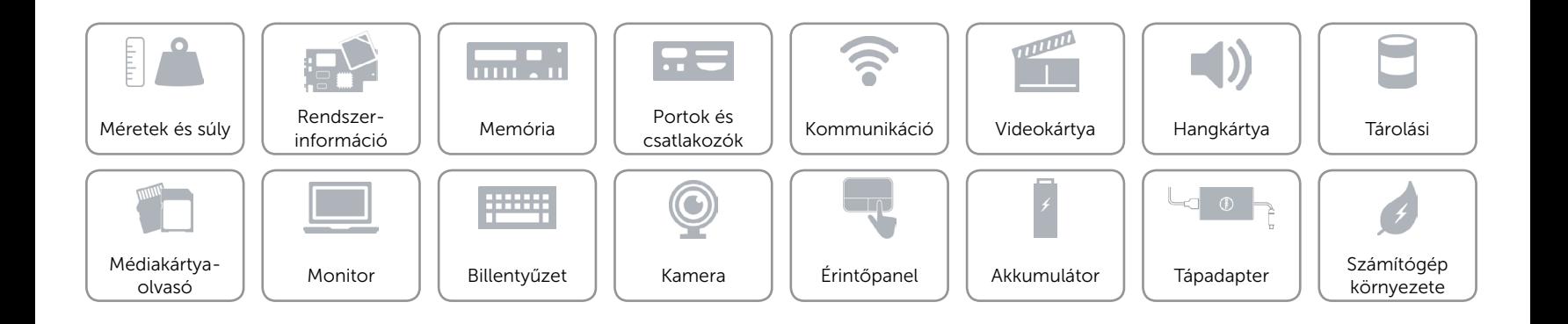

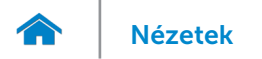

# <span id="page-15-0"></span>Médiakártya-olvasó

Támogatott kártyák **SD kártya** SD kártya

Típus Egy SD kártyafoglalat

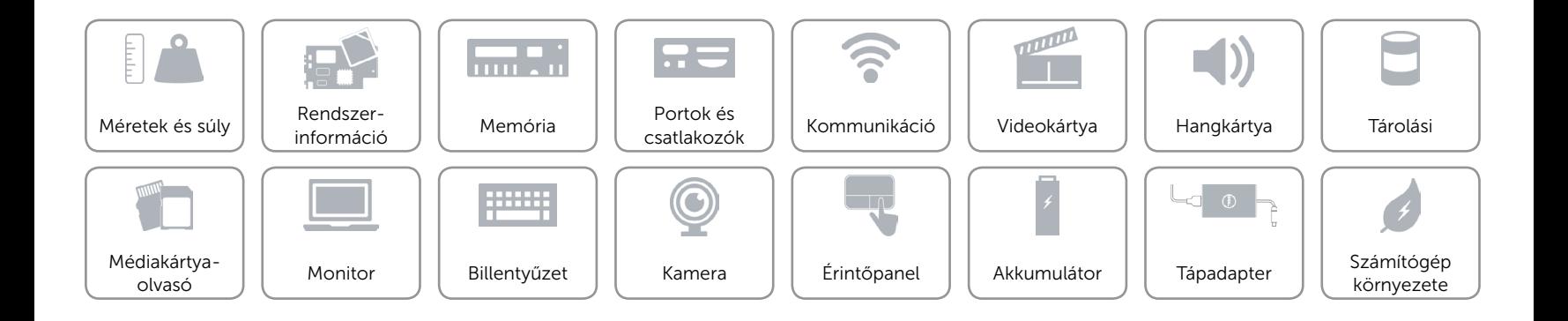

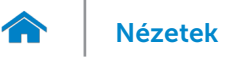

# [Nézetek](#page-1-0) **Műszaki adatok**

# <span id="page-16-0"></span>Monitor

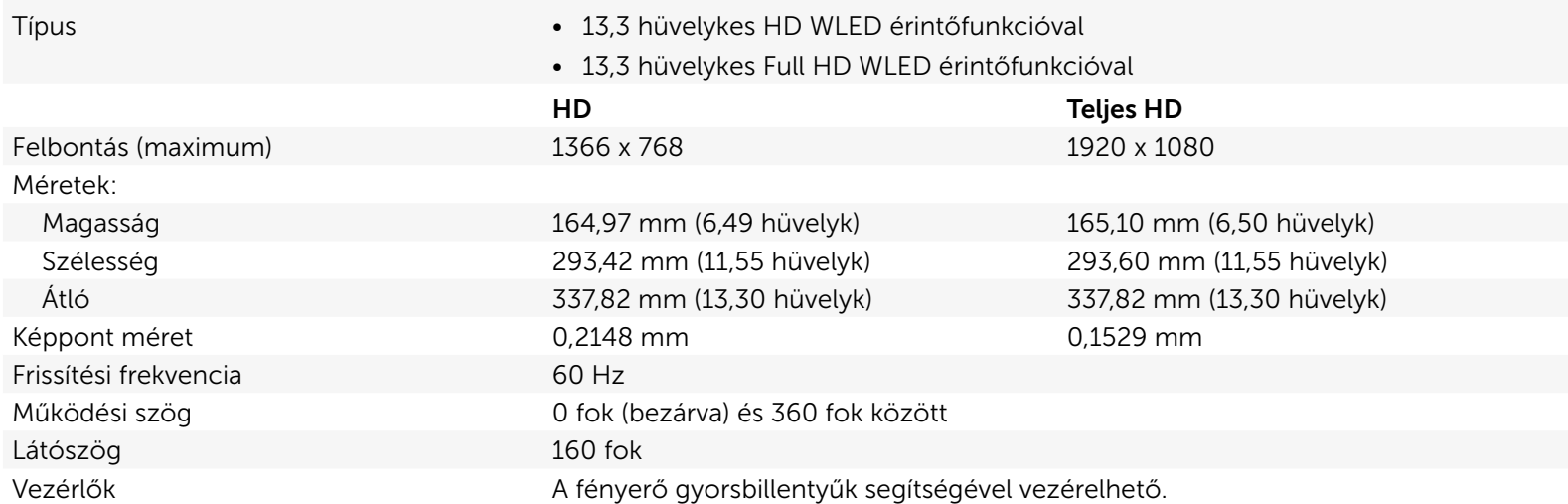

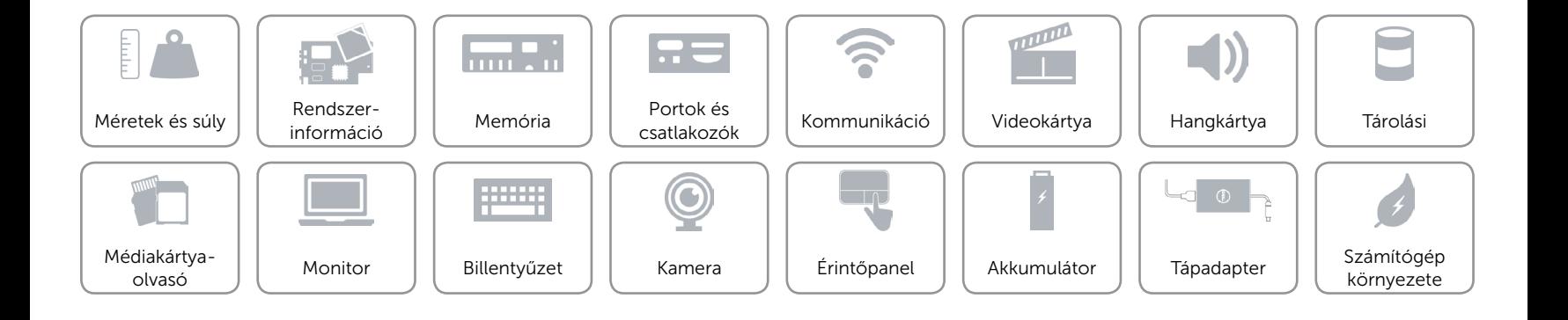

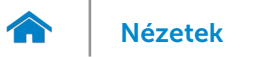

# <span id="page-17-0"></span>Billentyűzet

Típus Háttérvilágítással ellátott billentyűzet

Billentyűkombinációk A billentyűzet némely billentyűjén két szimbólum található. Ezek a billentyűk alternatív karakterek beírására vagy másodlagos funkciók elvégzésére használhatók. Az alternatív karakter beírásához nyomja meg a Shift gombot és a kívánt billentyűt. A másodlagos funkció végrehajtásához nyomja meg az Fn gombot és a kívánt billentyűt.

> MEGJEGYZÉS: A funkcióbillentyűk (F1-F12) elsődleges viselkedését meghatározhatja úgy, hogy megváltoztatja a Funkcióbillentyű viselkedését a BIOS beállításban.

[Gyorsbillentyűk listája.](#page-18-0)

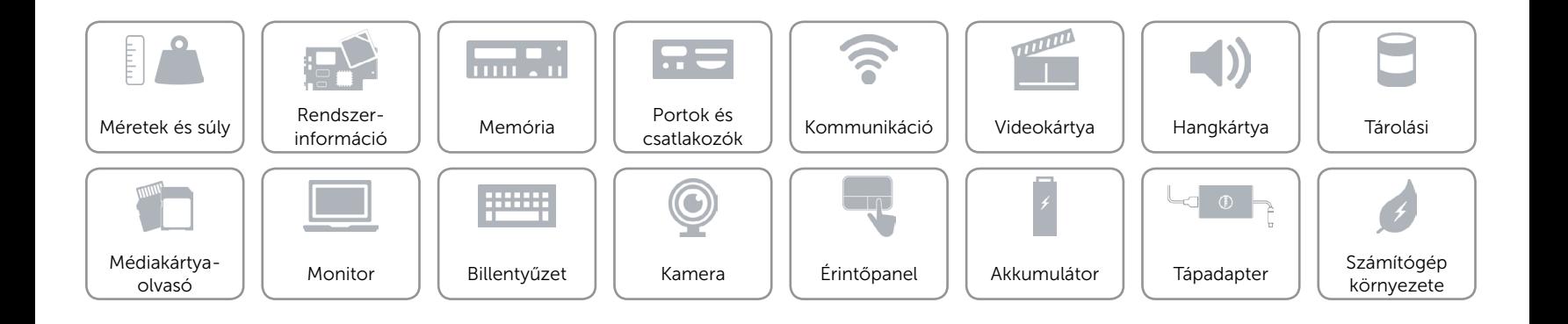

# <span id="page-18-0"></span>Billentyűkombinációk

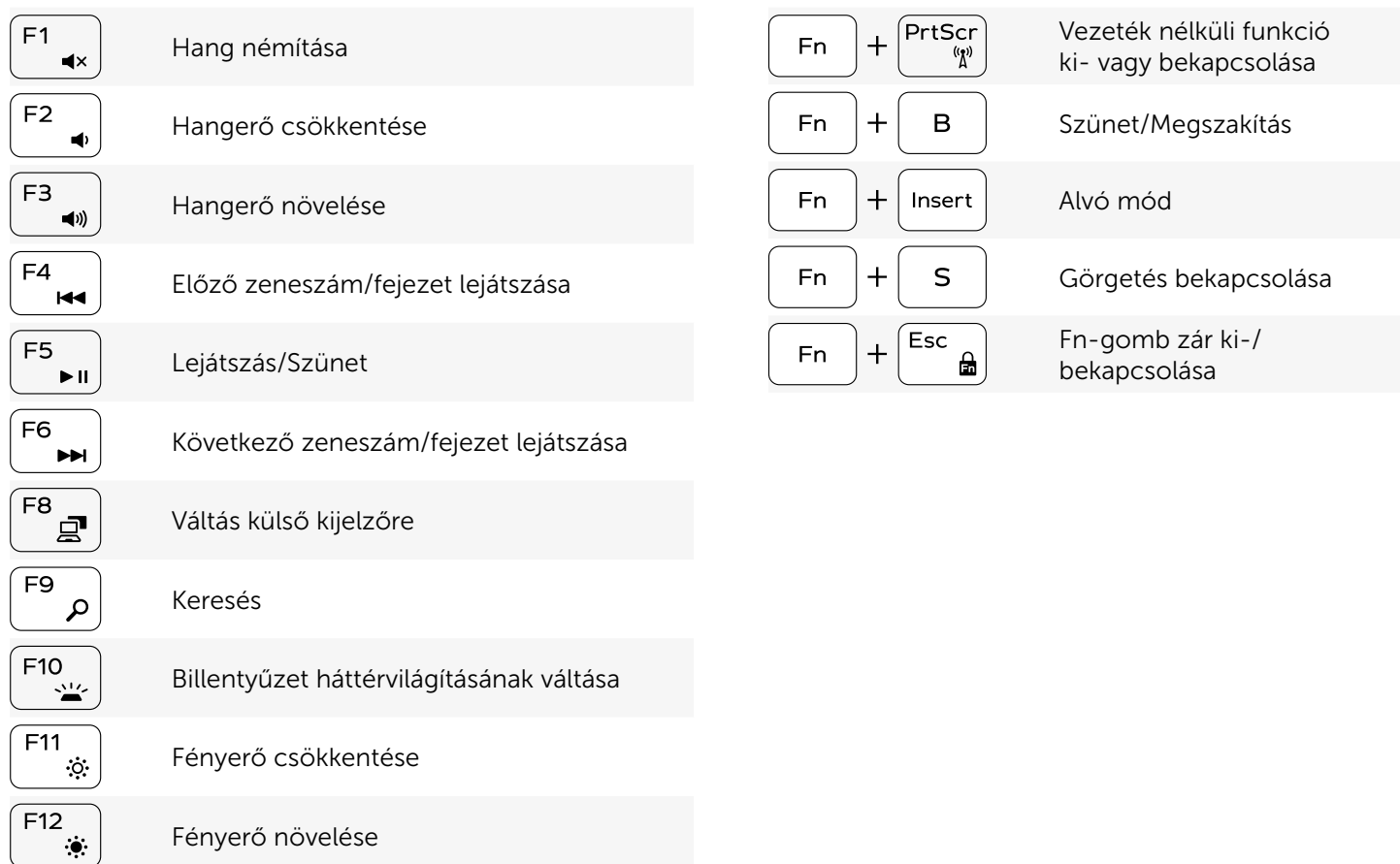

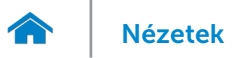

# <span id="page-19-0"></span>Kamera

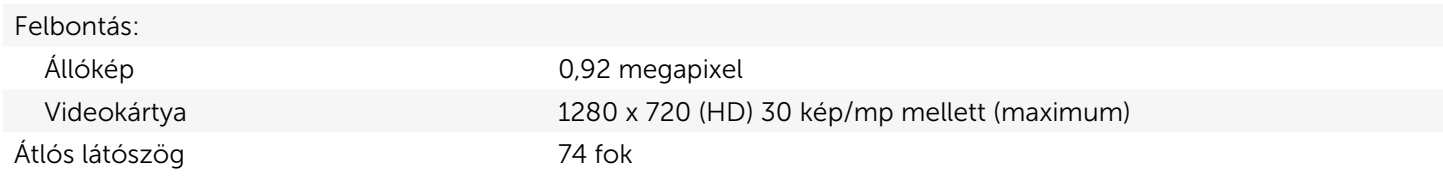

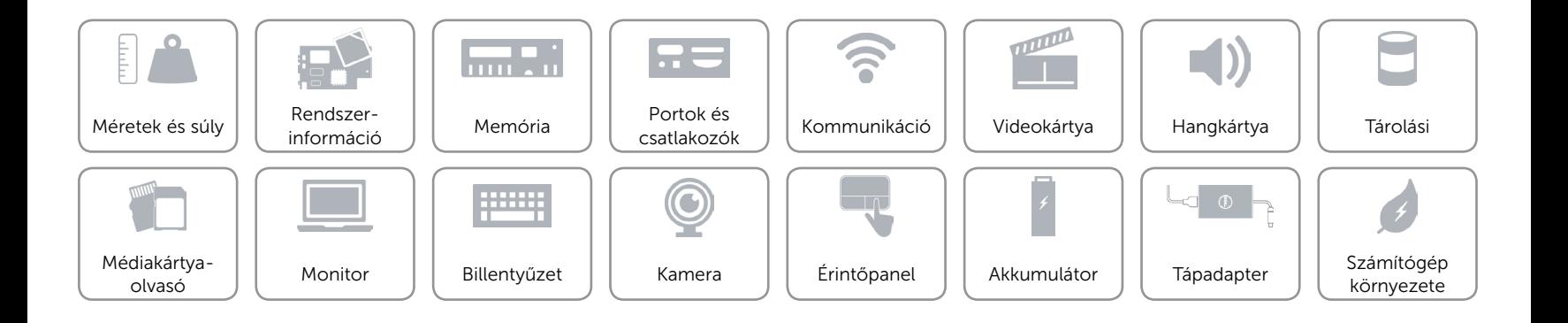

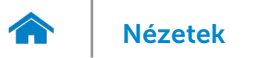

# <span id="page-20-0"></span>Érintőpanel

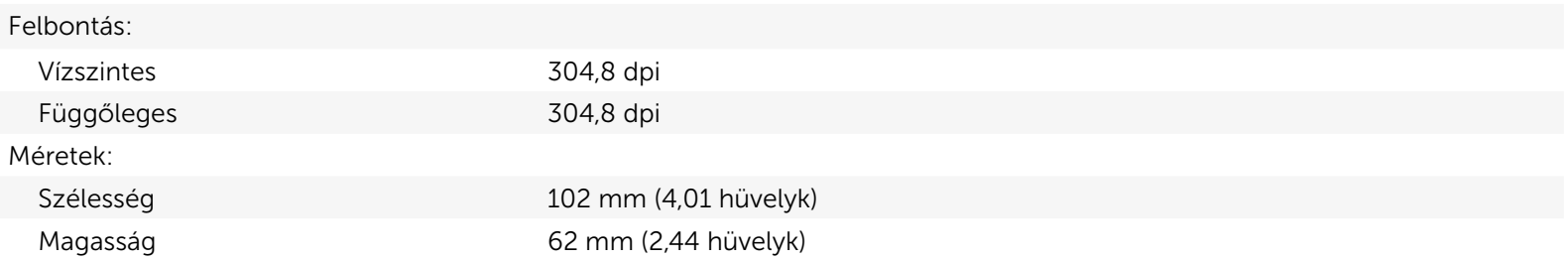

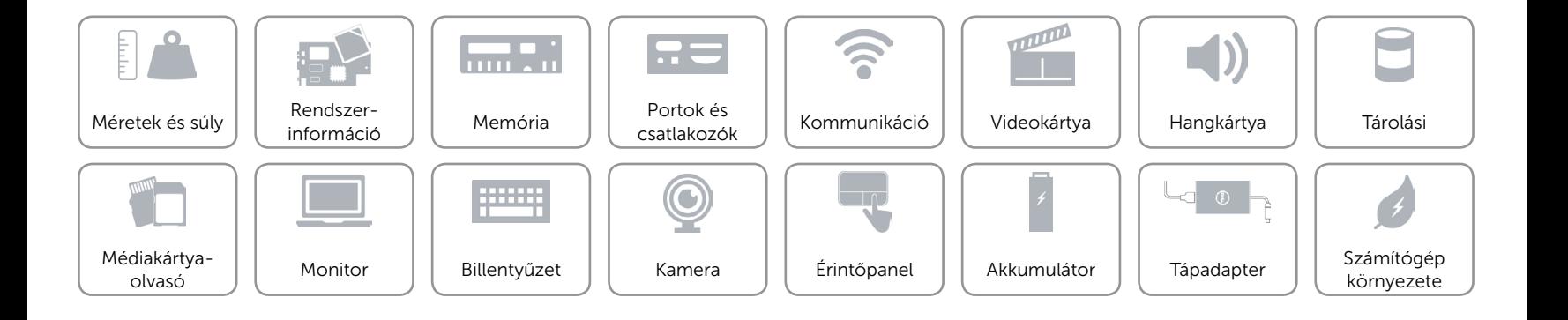

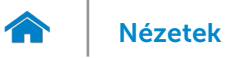

# <span id="page-21-0"></span>Akkumulátor

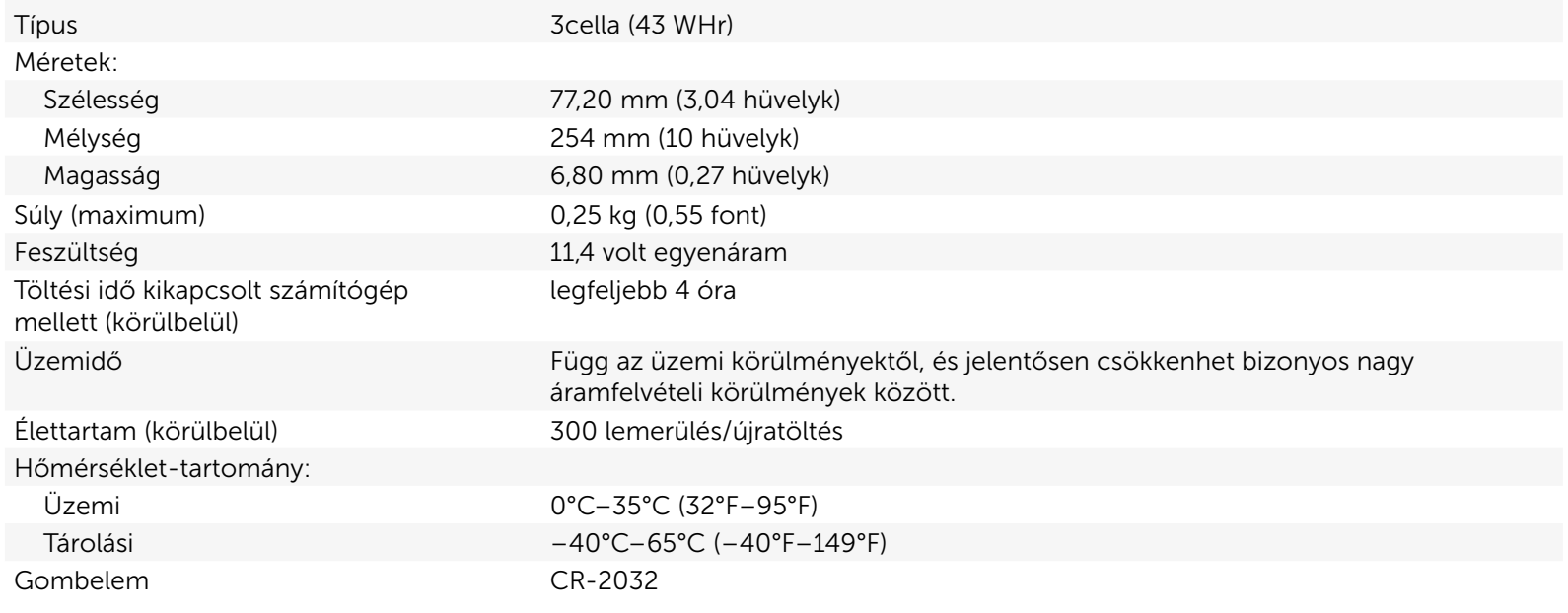

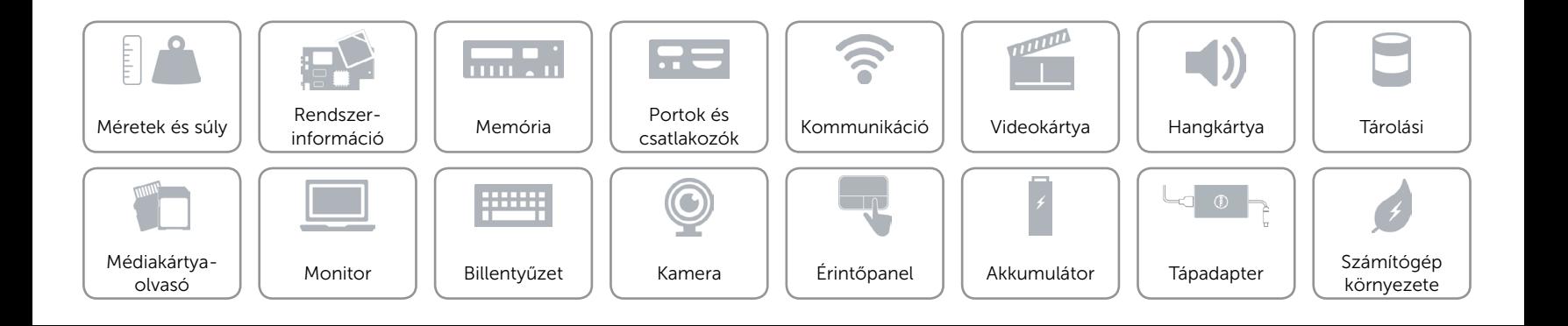

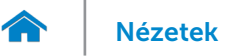

# [Nézetek](#page-1-0) **Műszaki adatok**

# <span id="page-22-0"></span>Tápadapter

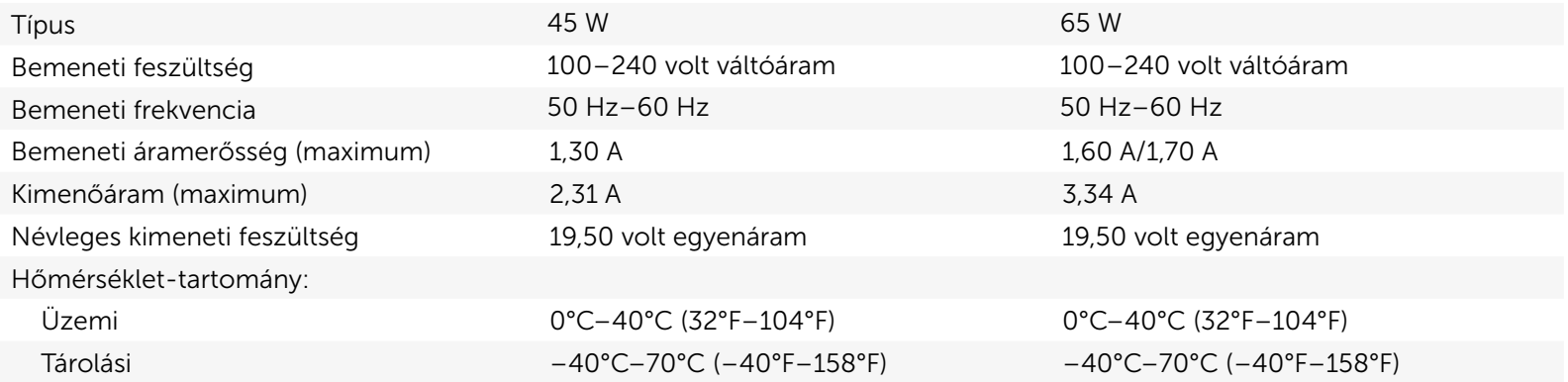

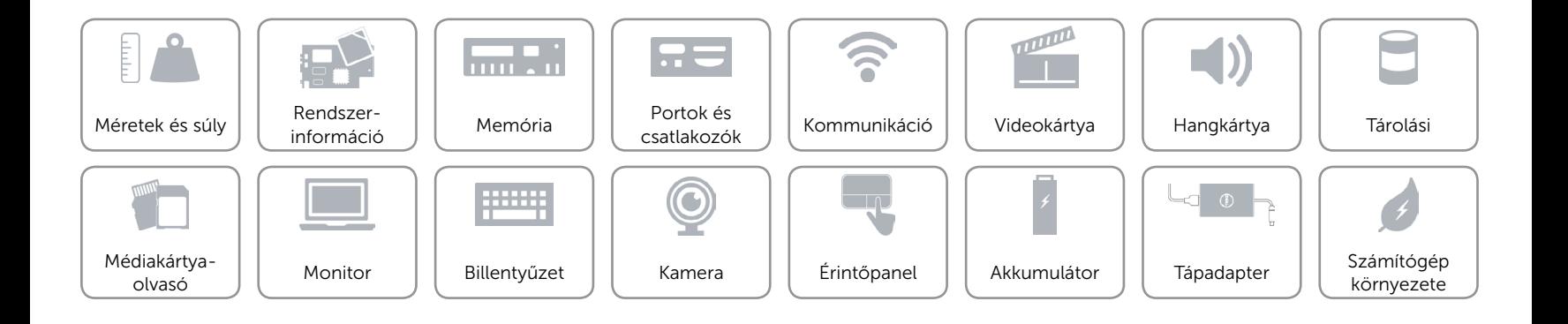

# <span id="page-23-0"></span>Számítógép környezete

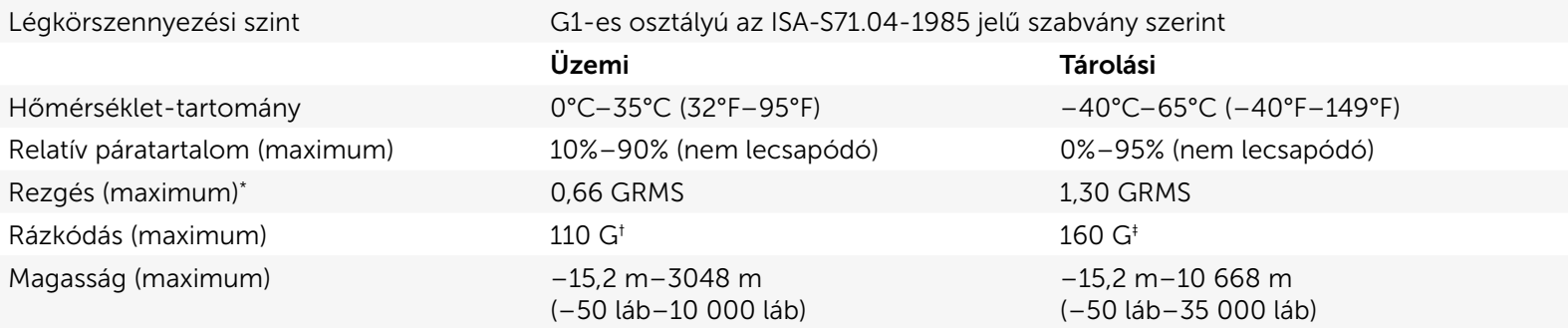

\* Mért rezgés, a felhasználói környezetet szimuláló, véletlenszerű rezgési spektrumot használva.

† 2 ms-os félszinuszú rezgéssel mérve, a merevlemez-meghajtó üzemelése mellett.

‡ 2 ms-os félszinuszú rezgéssel mérve, a merevlemez-meghajtó készenléti állapota mellett.

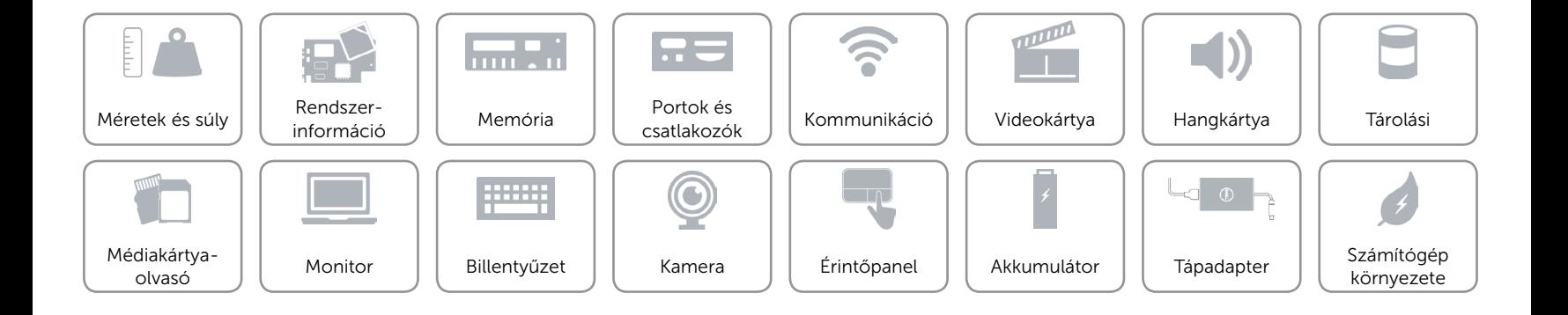